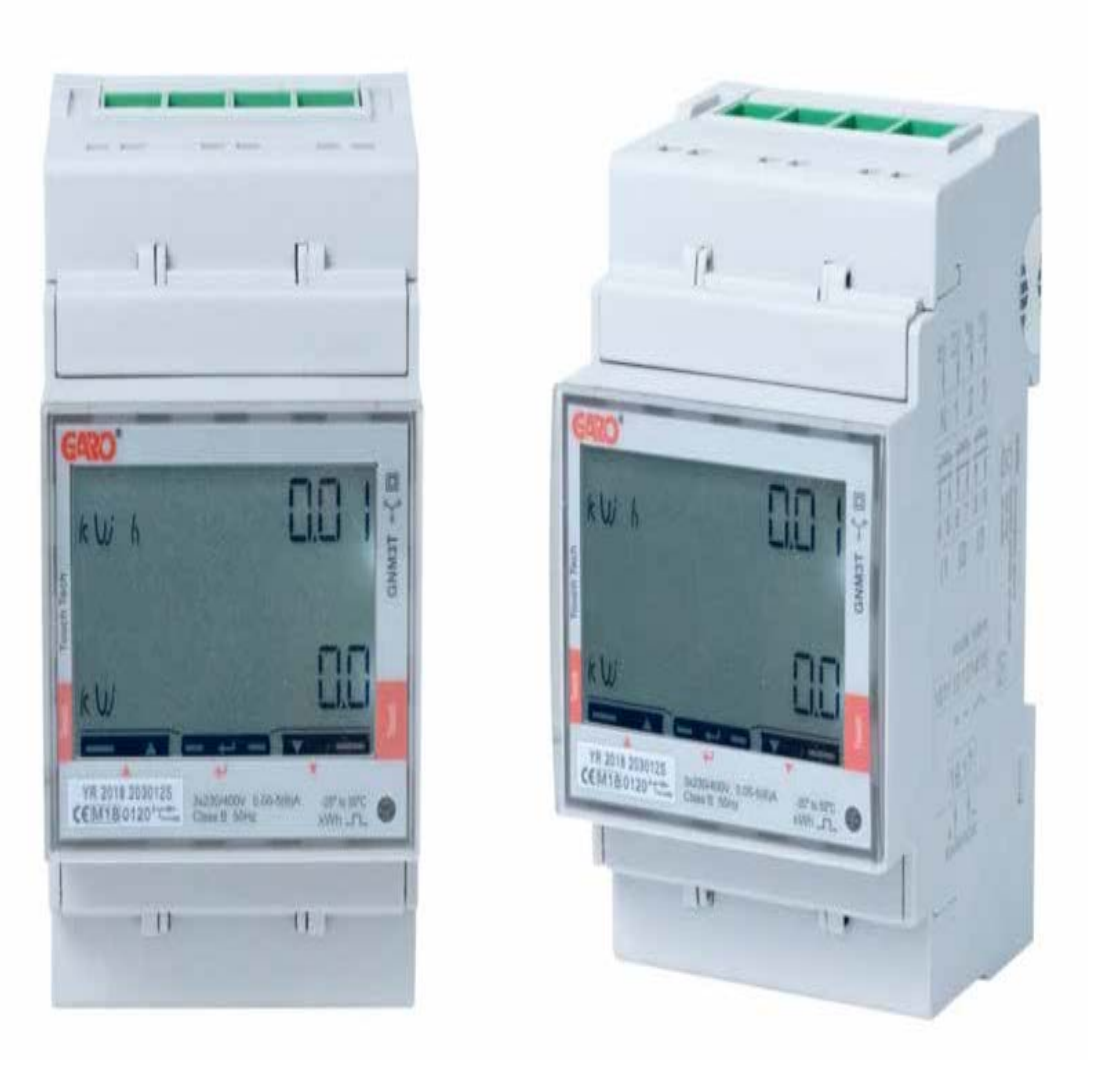

## GARO GNM3T-LP RS485 N som DLM-mätare

DLM = Dynamic Loadbalancing Meter

Installations och Programmerings Manual

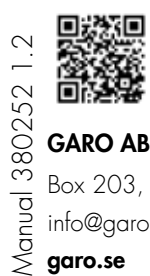

GARO AB Box 203, SE–335 25 Gnosjö info@garo.se

garo.se

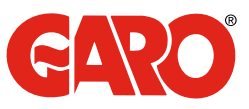

## INNEHÅLL

#### INFORMATION 3

# MODBUS INKOPPLING 3<br>Varningar 3

Varningar 1988 - 1989 - 1989 - 1989 - 1989 - 1989 - 1989 - 1989 - 1989 - 1989 - 1989 - 1989 - 1989 - 1989 - 19

#### ELEKTRISK INKOPPLING AV KRAFTKABLAR 4

3Pn 4  $3P$  and  $4$ 

**DLM MÄTARE INSTÄLLNINGAR**<br>
Toucharea<br>
System alternativ<br>
CT Ratio inställning<br>
UT Ratio inställning<br>
5<br> **System alternativ**<br>
5<br> **System alternativ**<br>
5<br> **System alternativ**<br>
5<br> **System alternativ**<br>
5<br>
8 Toucharea 5 System alternativ 6 CT Ratio inställning 7 UT Ratio inställning 8 Modbus adress information 9 Ställ in Modbus Adress 10<br>Ställ in /kontrollera Baudrate 11 Ställ in/kontrollera Baudrate 11 Ställ in/kontrollera Parity och Stopbit 11 Spara inställningarna 12

#### INFORMATION

All information i den här guiden är giltig för GNM3T-LP RS485 N (GARO art nr 109385, E-nr 09001000)

#### Varningar

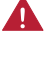

Säkerställ att anläggningen är strömlös innan arbetet påbörjas.

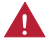

All elektrisk installation ska utföras av behörig elektriker.

#### MODBUS INKOPPLING

Installera DLM mätaren i centralen som ska övervakas.

Använd skärmad partvinnad kabel mellan DLM mätaren och laddboxen.

Rekommenderad kabel: CAT5 FTP, CAT5e FTP, CAT6 FTP, ELAKY-S, ELAQBY-S eller liknande.

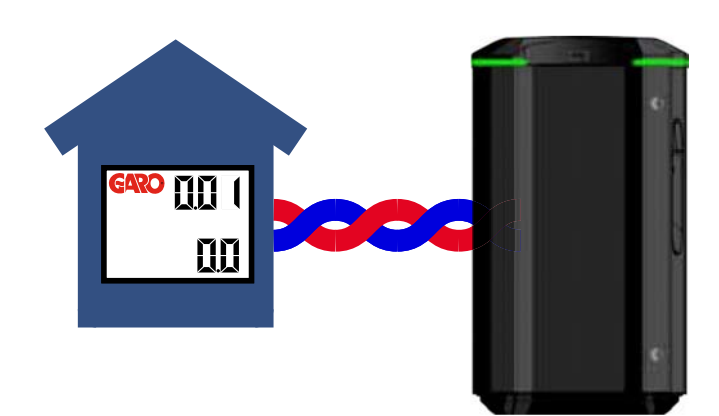

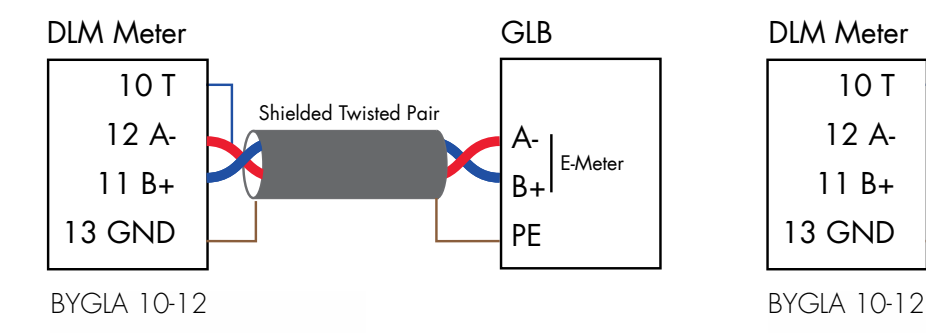

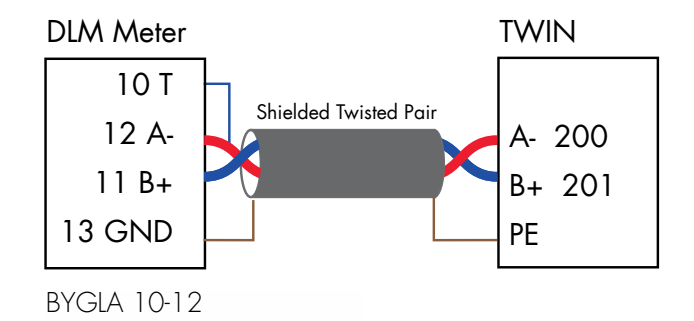

3

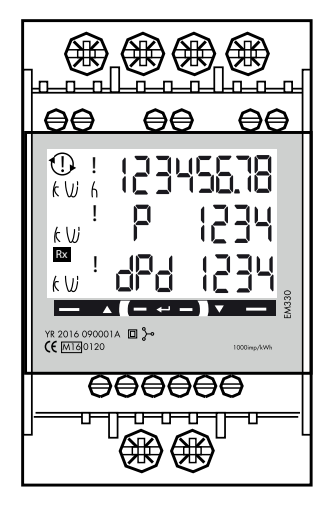

N, 1, 2, 3: section 4 mm², torque 0.6 Nm 4-17: section 1.5 mm², torque 0.4 Nm

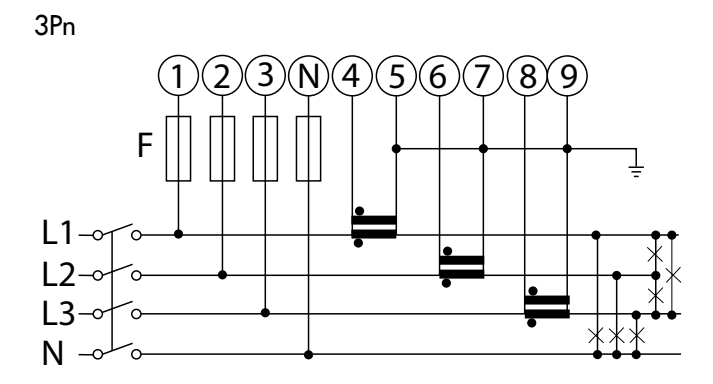

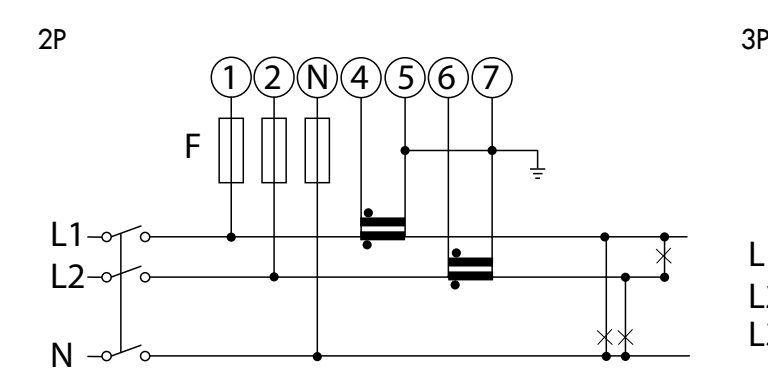

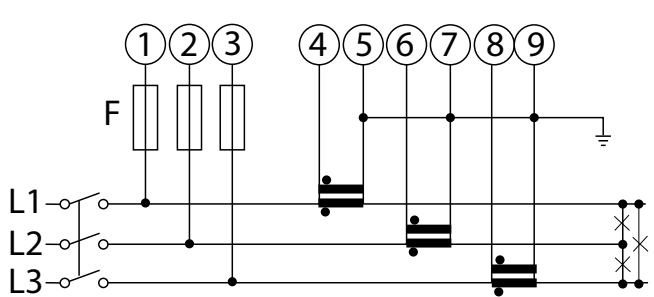

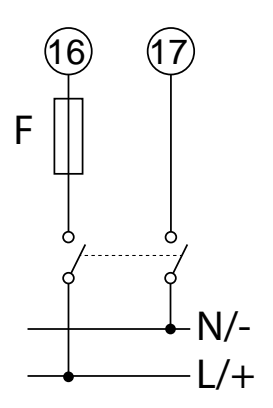

## DLM MÄTARE INSTÄLLNINGAR

Toucharea

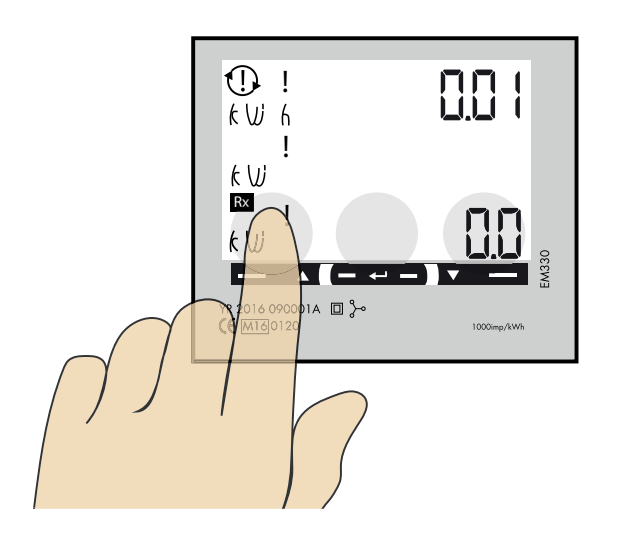

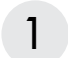

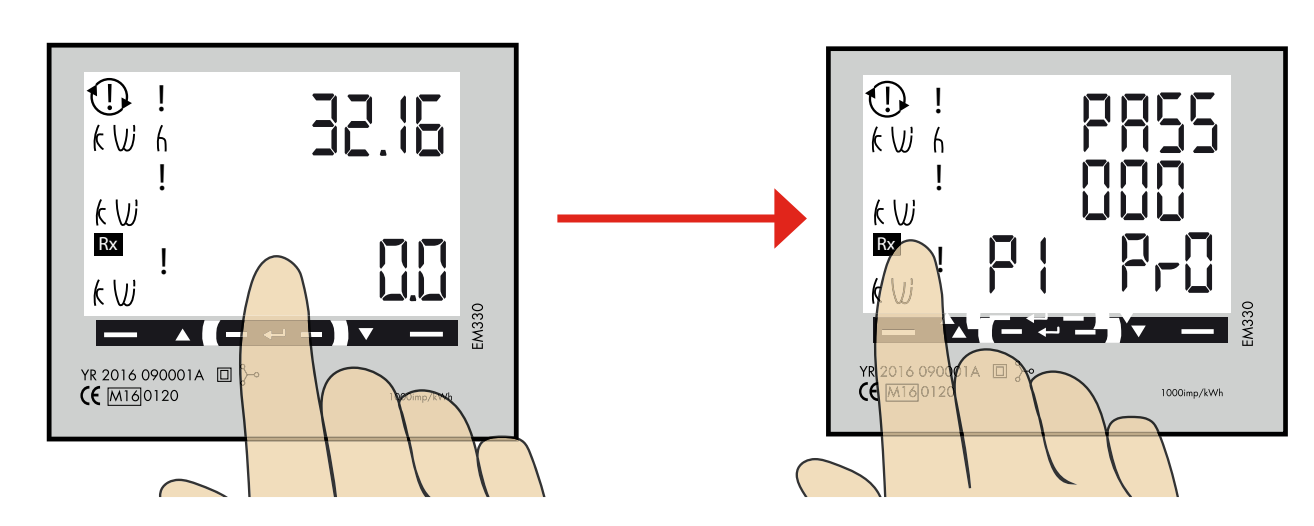

"Tryck och håll inne" touch ytan i mitten tills "PASS" visas.

2

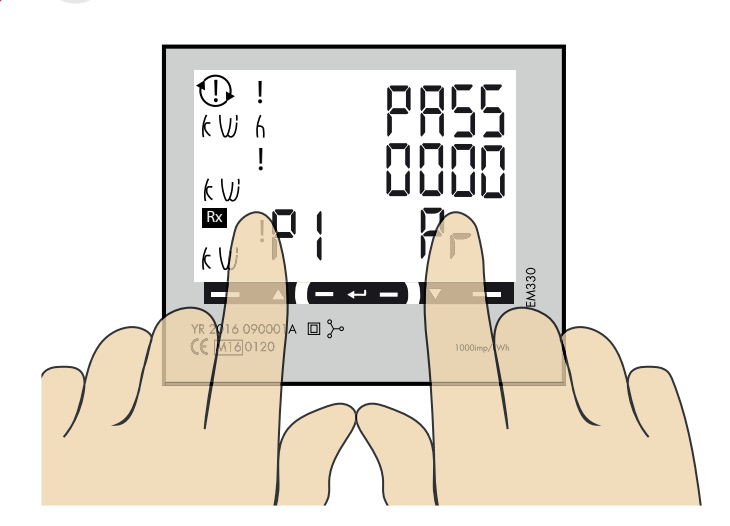

Tryck och håll inne både höger och vänster touch yta samtidigt för att komma förbi lösenordet. "0" slutar blinka efter ca 2 sekunder.

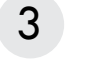

System alternativ

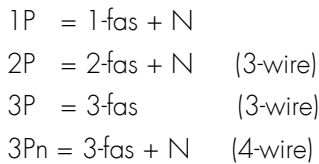

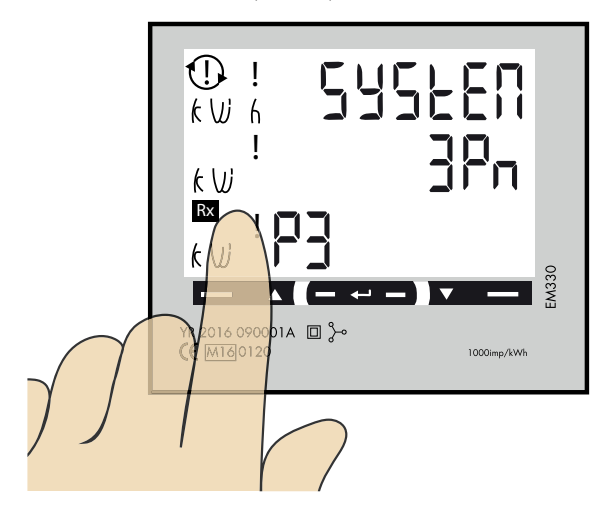

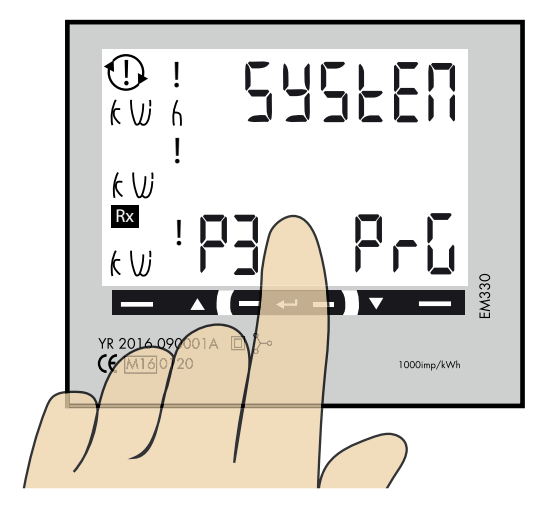

1. Klicka på vänster touch yta tills "SYStEn" visas.

För att ändra inställningar, följ nedan instruktion:

2. Tryck och håll inne touch ytan i mitten tills PrG visas.

3. Klicka på vänster touch yta tills önskad inställning visas. Tryck och håll inne touch ytan i mitten för att bekräfta.

## 4 CT Ratio inställning

CT Ratio värden (beroende på vald CT): 100/5A = CT Ratio 20  $150/5A = CT$  Ratio 30  $250/5A = CT$  Ratio 50  $400/5A = CT$  Ratio 80  $750/5A = CT$  Ratio 150  $800/5A = CT$  Ratio 160 1250/5A = CT Ratio 250 1600/5A = CT Ratio 320

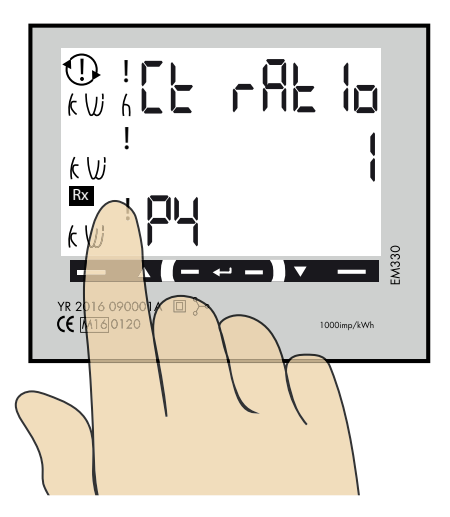

- 1. Klicka på vänster sida tills "Ct rAt Io" visas.
- 2. Tryck och håll inne touchytan i mitten tills PrG visas.

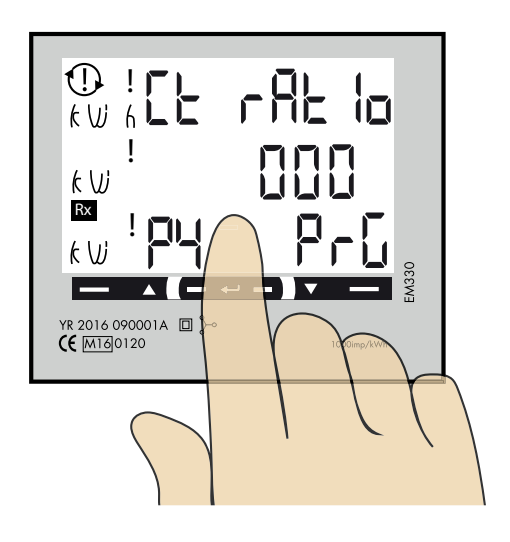

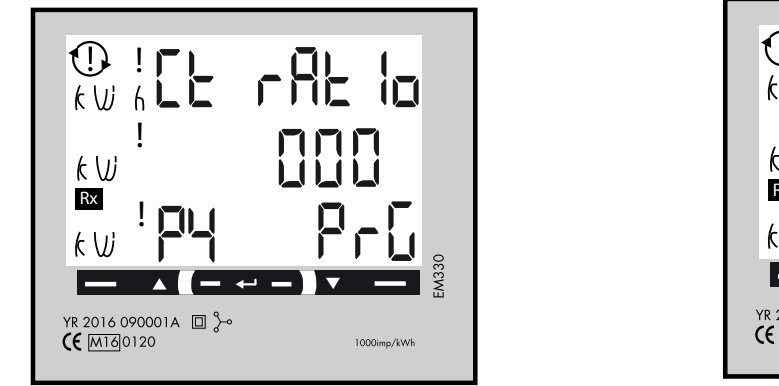

 $\begin{array}{c} \bigoplus \limits_{k \, \, \cup \, \, k} \, \begin{array}{c} \, \parallel \, \, \square \\ \parallel \, \end{array} \, \end{array}$ rflt lo ! HH  $k \vee$ ! Rx **EM330**  $\blacktriangle$  . 1000imp/kWh

3. Klicka på höger eller vänster touchyta tills önskat värde visas. Tryck och håll inne touchytan i mitten för att byta till nästa siffra. 4. Upprepa steg 3 tills hela värdet är rätt inställt.

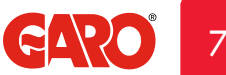

### UT Ratio inställning

5

NOTERA! Rätt Ut Ratio värde är "1" för 230/400V system.

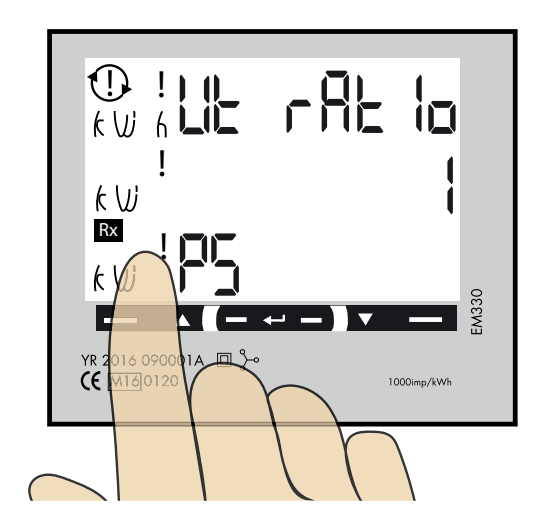

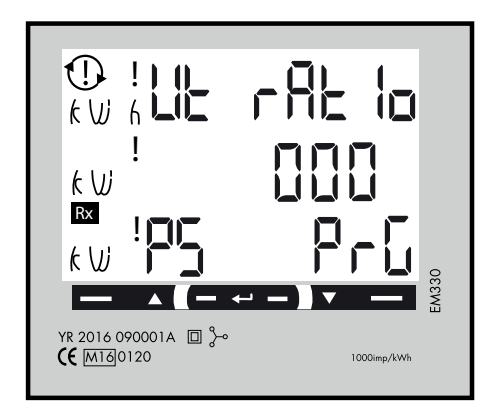

1. Klicka vänster touchyta tills "Ut rAt Io" visas.

För att ändra Ut Ratio inställningar, följ nedan instruktion:

- 2. Tryck och håll inne touchytan i mitten tills PrG visas.
- 3. Klicka på höger eller vänster touchyta tills önskat värde visas. Tryck och håll inne touchytan i mitten för att byta till nästa siffra.
- 4. Upprepa steg 3 tills hela värdet är rätt inställt.

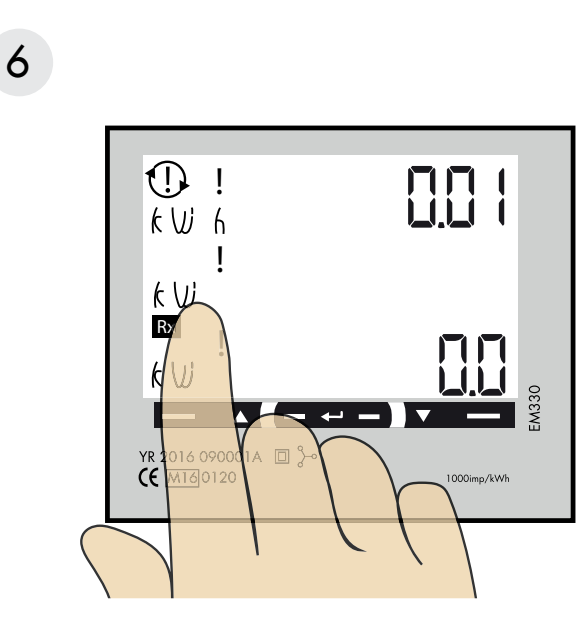

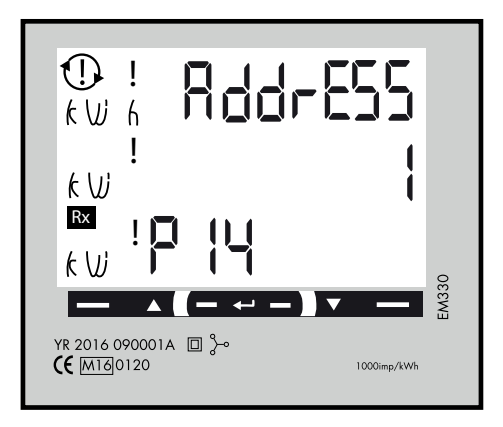

Klicka på vänster touchyta tills "AddrESS" visas.

## 7 Modbus adress information

För en enskild laddbox rekommenderas adress 002. Denna adress kommer att pausa laddning om tillgänglig ström i centralen understiger 6A som är minsta ström en bil kan ladda med enligt standard.

Notera: Ingen inställning i webbinterfacet behövs. Modbus adress 002 är den enda adressen man kan använda om man inte har en wifi-modul installerad i sin laddbox Modbus adress 002 används endast för enskilt installerad laddbox.

För laddboxar installerade i kluster, använd adress 100. DLM inställningar måste göras i webbinterfacet.

Obs, vid användning av adress 100 pausas inte laddning om tillgänglig ström understiger 6A.

Adress 100 kräver en installerad wifi-modul i "Master" laddboxen.

Om man vill övervaka 2st elcentraler kan en andra DLM mätare installeras i den andra centralen. Modbus adress för den andra DLM mätaren ska vara 101.

Både adress 100 och 101 kommer inte pausa laddning om tillgänglig ström understiger 6A.

Notera: DLM inställningar måste göras i webbinterfacet.

Modbus adress 100 and 101 kräver en installerad wifi-modul i "Master" laddboxen.

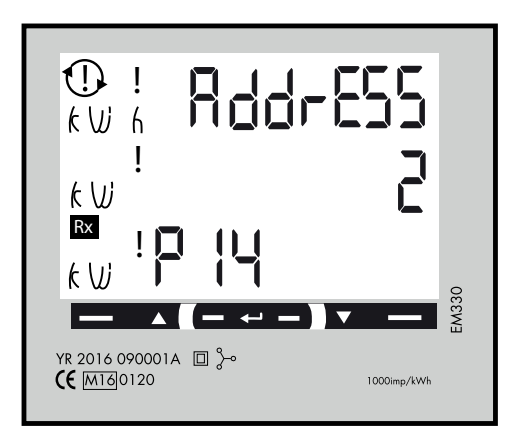

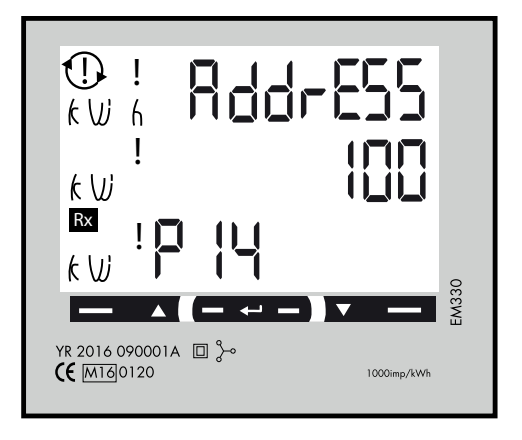

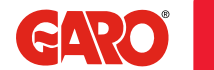

9

8 Ställ in Modbus Adress

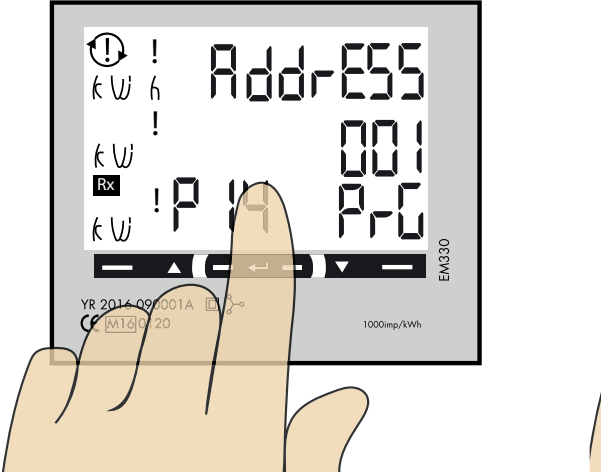

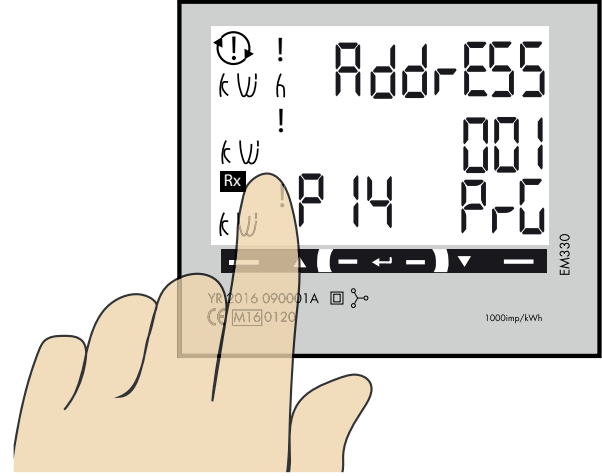

- 1. Tryck och håll in touchytan i mitten. 00"1" börjar blinka.
- 2. Klicka på höger eller vänster touchyta för att ändra värde på siffran som blinkar.
- 3. Tryck och håll in touchytan i mitten för att byta till nästa siffra och upprepa steg 2.

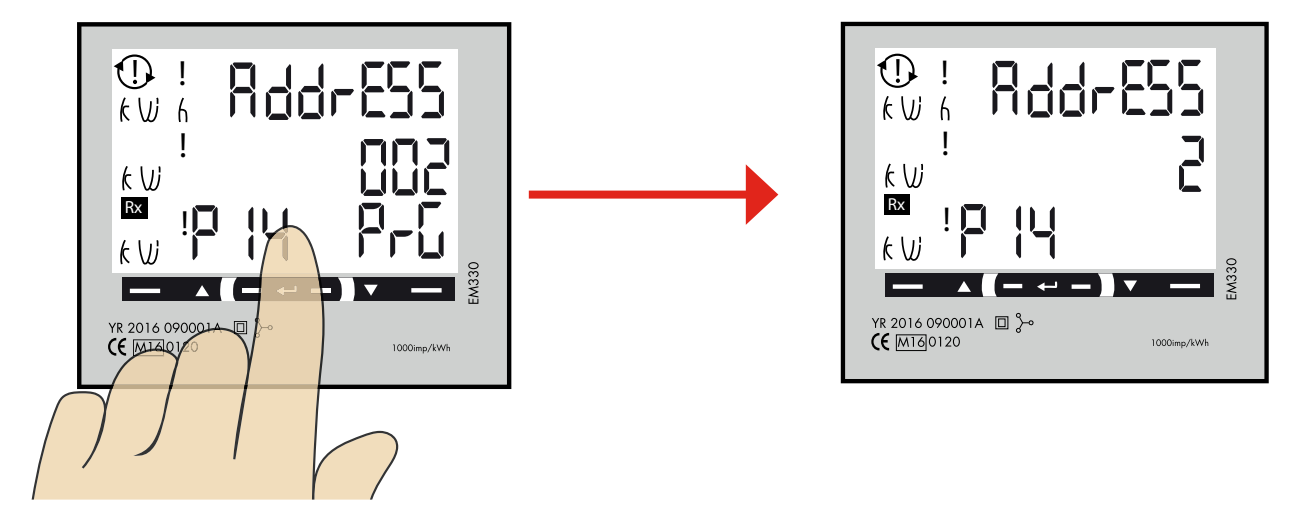

4. När önskad adress visas, tryck och håll in touch ytan i mitten för att bekräfta.

## 9 Ställ in/kontrollera Baudrate

NOTERA! Rätt värde: Baudrate: 9.6

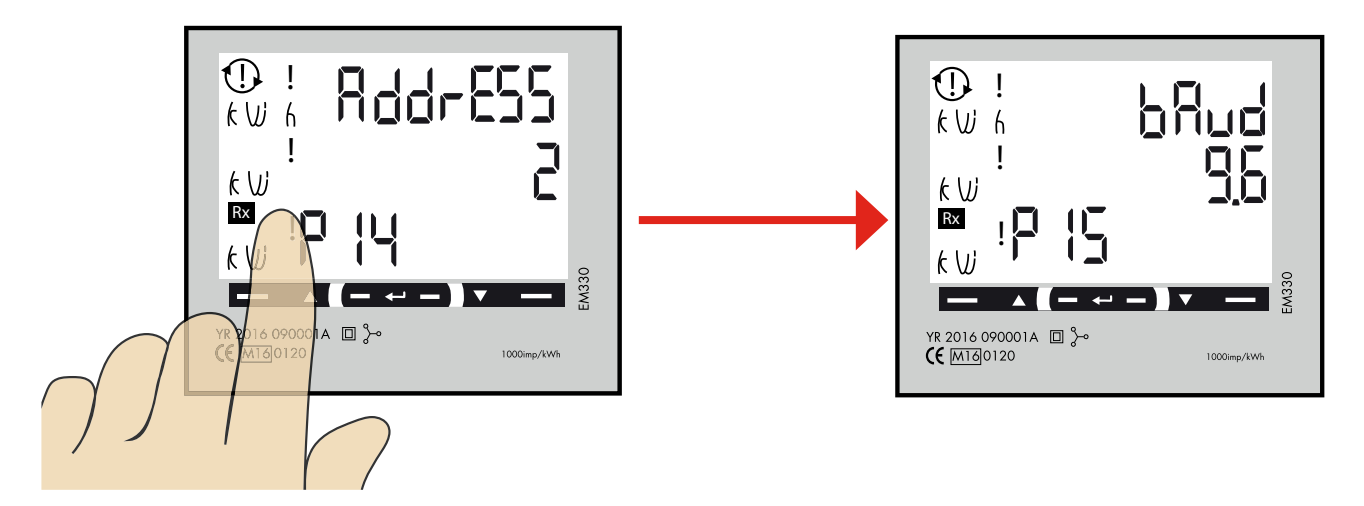

1. Klicka på vänster touchyta tills"bAud" visas. Fabriksinställning är 9.6 och det är rätt.

För att ändra Baudrate, tryck och håll inne touchytan i mitten.

2. Klicka sen på höger eller vänster touchyta för att ändra värde.

Tryck och håll inne touchytan i mitten för att bekräfta.

## 10

#### Ställ in/kontrollera Parity och Stopbit

NOTERA! Rätt värden: Parity: no Stopbit: 1

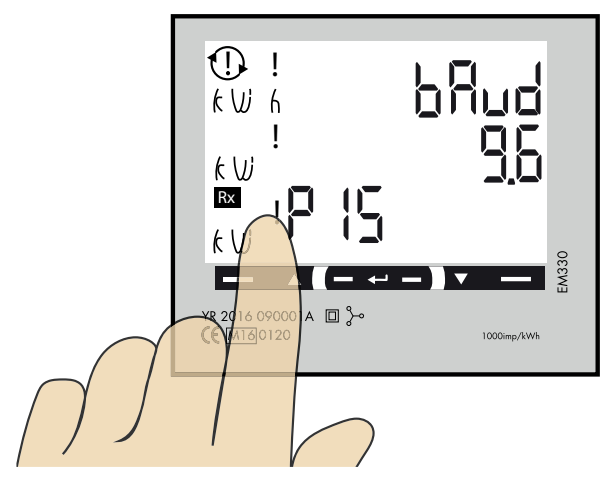

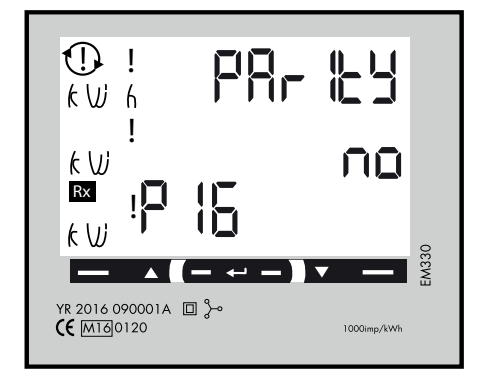

1. Klicka vänster touchyta tills "PArIty" visas. Fabriksinställt värde är "no" och det är rätt.

För att ändra värde, tryck och håll inne touchytan i mitten. Klicka sen på vänster touchyta tills "no" visas.

2. Tryck och håll inne touchytan i mitten för att bekräfta.

StoP bIt ska vara "1". Tryck och håll inne touchytan imitten för att bekräfta.

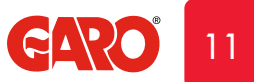

## 11 Spara inställningarna

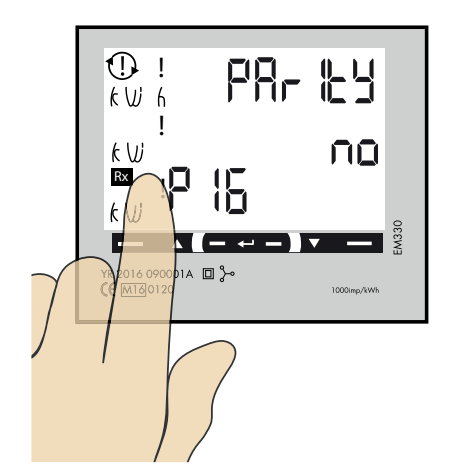

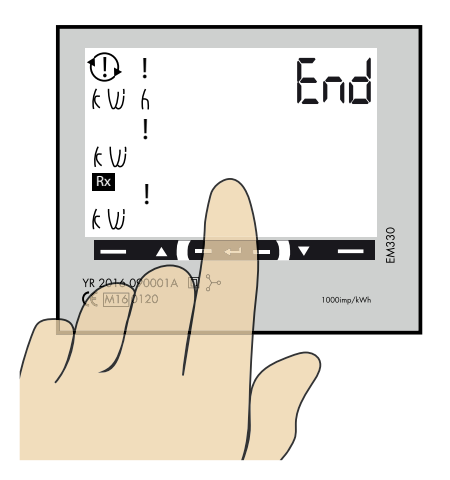

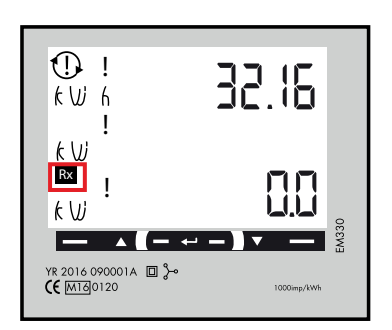

- 1. Klicka på vänster touchyta tills "End" visas.
- 2. Tryck och håll inne touchytan i mitten tills "End" försvinner och inställningarna är sparade.
- 3. Fyrkanten blinkar när energimätaren kommunicerar med laddboxen.